# **How to view Health Recommendations**

**[Click here for 1.0 Documentation](http://wiki.idera.com/x/DQYs)**

SQL Elements allows you to see health check recommendations from the following views:

- **Dashboard** Health check recommendations for all your environment.
- **Instance details** Health check recommendations for a specific instance.

# **How do you view Health Check Recommendations from all your monitored environment?**

On the first top section of the **Dashboard**, SQL Elements gives you a summary of the health check recommendations for all your environment. These health recommendations are grouped by health check category and ordered by criticality; where Level 3 is critical, Level 2 is warning, and Level 1 is informational.

You can click **Show Details** to access to:

- List of instances or databases affected by the respective health check.
- Individually **Dismiss** or **Refresh** the status of a database or instance.
- The knowledge base of the health check recommendation.
- Link to more information about the health check recommendation.

If you do not want to see these details, click **Hide Details**.

You can also **Dismiss** or **Refresh** at the level of the whole health check recommendation.

#### **Warning** O)

When you dismiss a health check recommendation, you choose to ignore it temporarily until the health check passes and changes to an alert status, then SQL Elements raises again the health check recommendation.

### **Disabling Health Checks** ത

You can also disable the health check so that SQL Elements does not perform it anymore and therefore you no longer receive health recommendations from this health check. For more information about disabling health checks, refer to [Manage Health Checks.](https://wiki.idera.com/display/SQLElements11/Manage+Health+Checks)

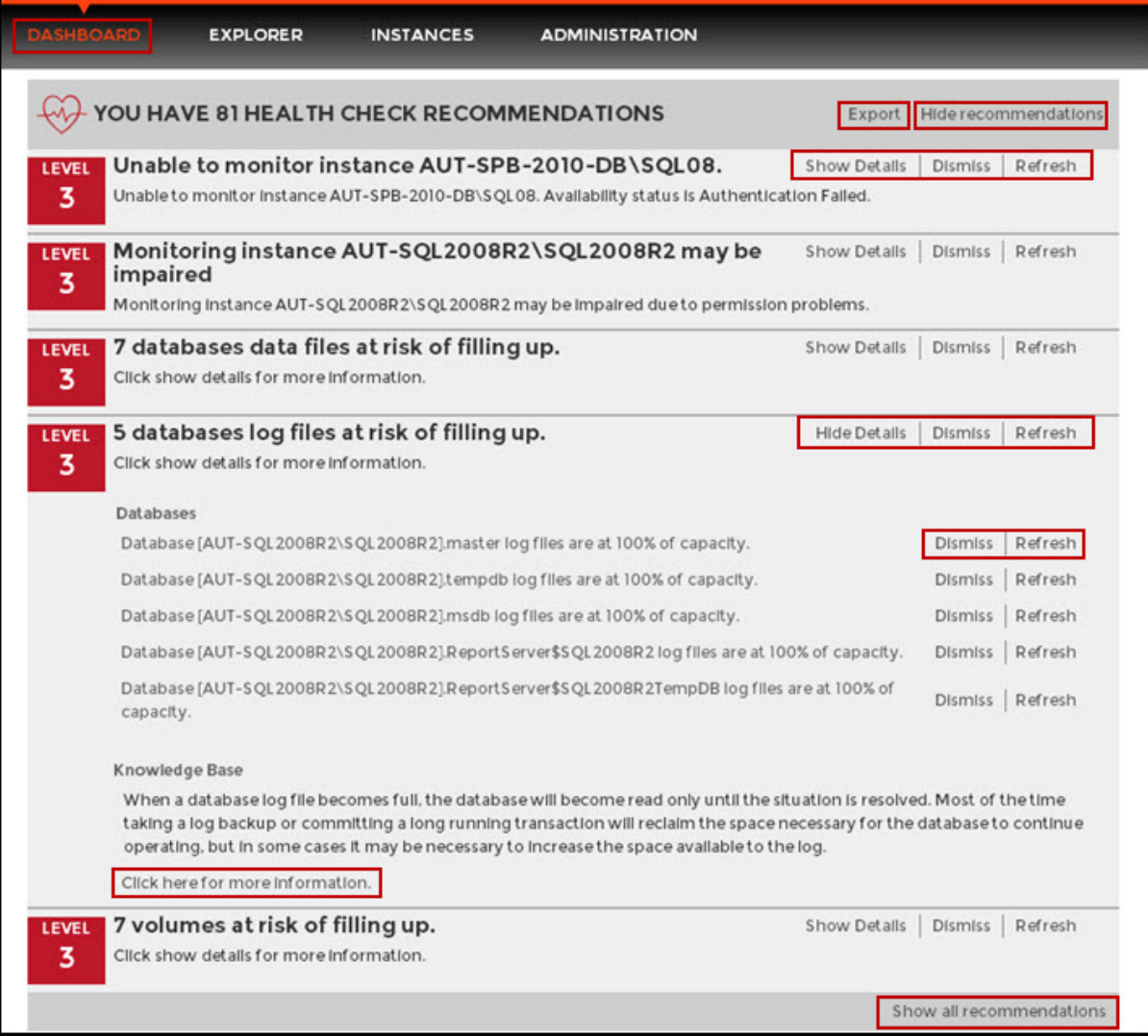

### **Exporting Health Checks Recommendations from the Dashboard**

You can use the exporting option for getting reports from the recommendations displayed on the Dashboard. On the top right section of the Health Checks Recommendations section, you can find the option.

When you access this option you have the following three choices for exporting recommendations:

- **Summary of recommendation categories**. The dashboard displays a summary of all health checks recommendations grouped by categories of recommendations. This option allows you to export this summarized information.
- **Details for all recommendations**. By using this option, you can export a report that includes all available health check recommendations in detail.
- **Details for selected categories**. With this option you can select those categories of health check recommendations you want to export. For example, you can choose to have a report for all databases that do not have a backup or for all the instances that are not monitored.

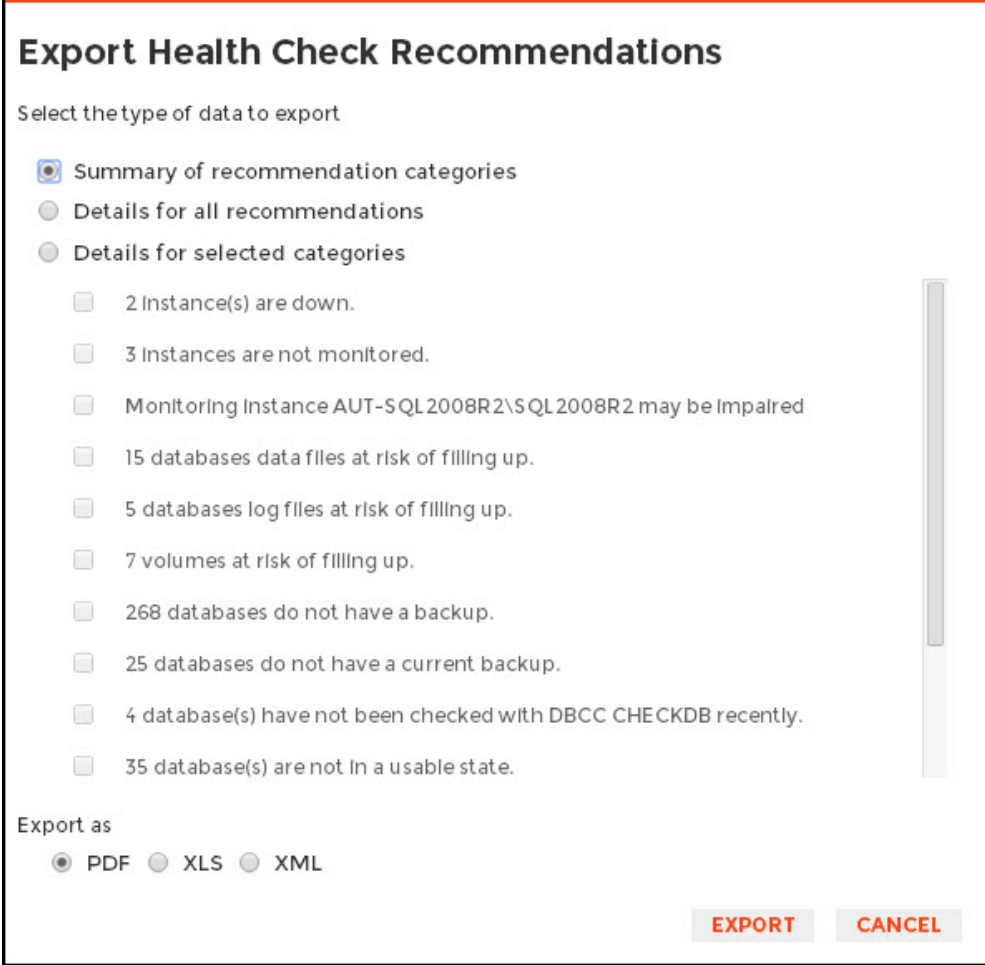

# **How do you view Health Check Recommendations from a specific instance?**

When you go to an instance details view (For more information, go to [Viewing instance details](https://wiki.idera.com/display/SQLElements11/Viewing+instance+details)), you can find a report of the health check recommendations for this specific instance. These health check recommendations are grouped by health check category and ordered by level of criticality; where Level 3 is critical, Level 2 is warning, and Level 1 is informational.

### You can click **Show Details** to access to:

- List of databases affected by the health check
- Individually **Dismiss** or **Refresh** the status of a database
- $\bullet$ The knowledge base of the health check recommendation
- Link to more information about the health check recommendation

If you do not want to see these details, click **Hide Details**.

You can also **Dismiss** or **Refresh** at the level of the whole health check recommendation.

#### ⊕ **Warning**

When you dismiss a health check recommendation, you choose to ignore it temporarily until the health check passes and changes to an alert status, then SQL Elements raises again the health check recommendation.

### **Disabling Health Checks** ⊕

You can also disable the health check so that SQL Elements does not perform it anymore and therefore you no longer receive health recommendations from this health check. For more information about disabling health checks, refer to [Manage Health Checks.](https://wiki.idera.com/display/SQLElements11/Manage+Health+Checks)

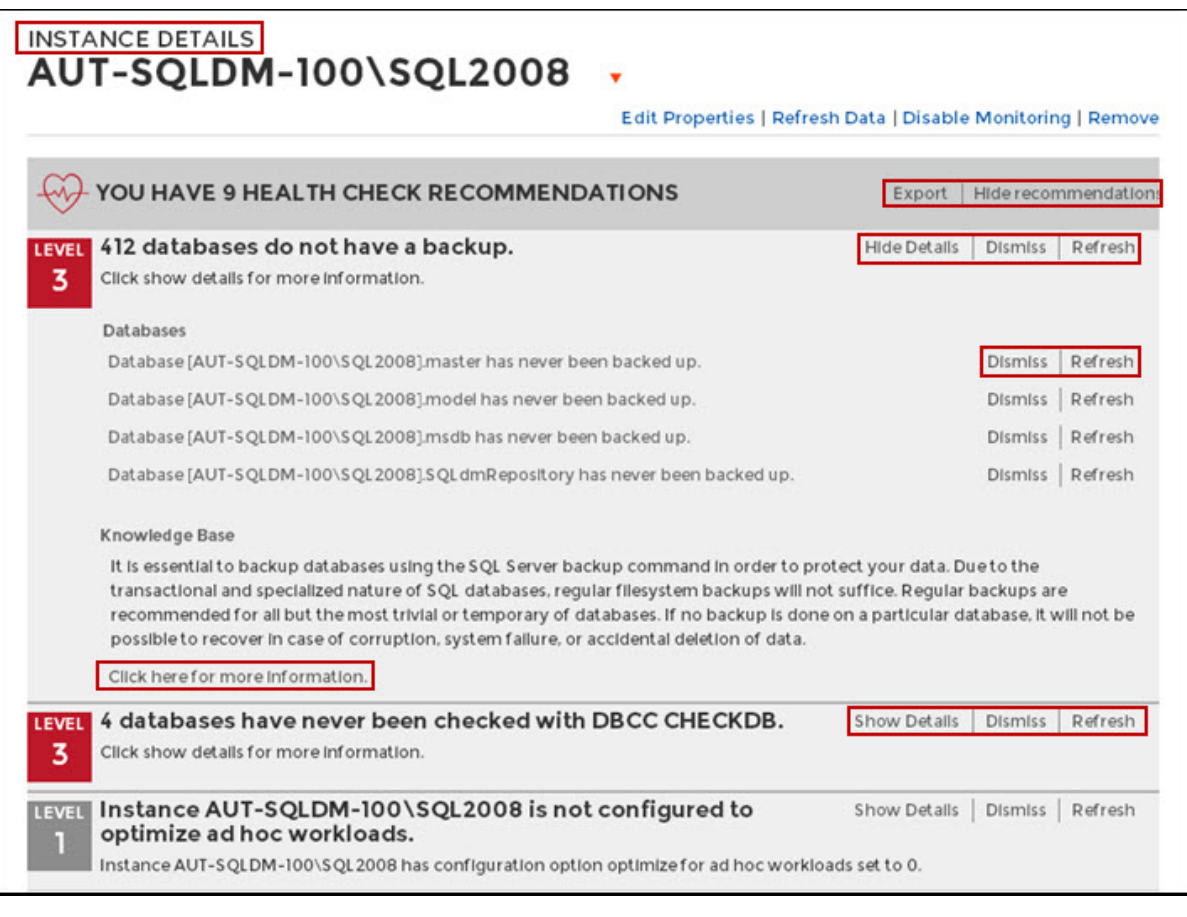

# **Info**

If you have no health check recommendations or if you dismiss all of them, you get the message: **This instance is passing all health checks**.

### **Exporting Health Checks Recommendations from an instance**

You can also export Health Checks Recommendations from an instance by clicking **Export** on the action items options of the Health Check Recommendations section.

When you access this option you have the following three choices for exporting recommendations:

- **Summary of recommendation categories**. The dashboard displays a summary of all health checks recommendations grouped by categories of recommendations. This option allows you to export this summarized information.
- **Details for all recommendations**. By using this option, you can export a report that includes all available health check recommendations in detail.
- **Details for selected categories**. With this option you can select those categories of health check recommendations you want to export. For example, you can choose to have a report for all databases that do not have a backup or for all the instances that are not monitored.

Choose the format for exporting, SQL Elements allows you export as **PDF, XLS or XML**. Click **Export.**